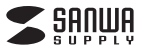

**MA-WBS310**シリーズ

# **静音**ワイヤレス**ブルーLEDマウス SLIMO(充電式・USB A)**

**取扱説明書**

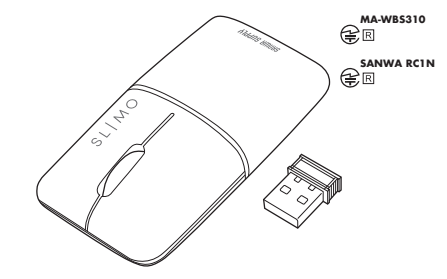

この度は、静音ワイヤレスブルーLEDマウスSLIMO(充電式・USB A) 「**MA-WBS310**シリーズ」(以下本製品)をお買い上げいただき誠にありがとうございます。こ の取扱説明書では、本製品の使用方法や安全にお取扱いいただくための注意事項を記載し ています。ご使用の前によくご覧ください。読み終わったあともこの取扱説明書は大切に保管してください。

#### **最初にご確認ください**

お使いになる前に、セット内容がすべて揃っているかご確認ください。万一、足りないものがありましたら、お買い求めの販売店にご連絡ください。

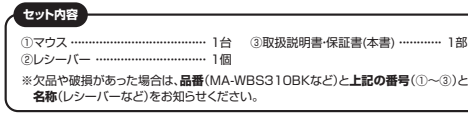

本取扱説明書の内容は、予告なしに変更になる場合があります。最新の情報は、弊社WEBサイト(https://www.sanwa.co.jp/)をご覧ください。

> デザイン及び仕様については改良のため予告なしに変更することがあります。本書に記載の社名及び製品名は各社の商標又は登録商標です。

> > サンワサプライ株式会社

#### **健康に関する注意**

マウスやトラックボール、キーボードを長時間操作すると、手や腕や首、肩などに負担が掛かり 痛みや痺れを感じることがあります。そのまま操作を繰り返していると、場合によっては深刻 な障害を引き起こす恐れがあります。 マウスやキーボードを操作中に身体に痛みや痺れを感じたら、直ちに操作を中止し、場合に

よっては医師に相談してください。 また日常のパソコン操作では定期的に休憩を取り、手や腕や首、肩など身体に負担が掛からないように心がけてください。

### **絵表示の意味**

- ! **警 告** 人が死亡または重傷を負うことが想定される危害の内容
- ! **注 意** 人がけがを負う可能性、または物的損害の発生が想定される内容

● 注意していただきたい内容

# **安全にお使いいただくためのご注意(必ずお守りください)** ! **警 告**

- ●分解 改造はしないでください
- 〈火災、感電、故障の恐れがあります〉※保証の対象外になります。●水などの液体に濡らさないでください。
- **。**<br>〈火災、感電、故障の恐れがあります〉
- ●本体に異常がある場合は使用を中止してください。 〈火災、感電の恐れがあります〉
- ●小さな子供のそばでは本製品の取外しなどの作業をしないでください。 〈小さい部品を飲み込んだりする危険性があります〉

#### ! **注 意**

- ●取付け取外しの時は慎重に作業を行ってください。機器の故障の原因となります。
- ●次のようなところで使用しないでください。 ⑷静電気の発生する場所 ⑴直接日光の当たる場所 ⑵湿気や水分のある場所 ⑶傾斜のある不安定な場所 ⑸通常の生活環境とは大きく異なる場所(6)マグネットのような磁気のある場所
- ●長時間の使用後は高温になっております。取扱いにはご注意ください。 (火傷の恐れがあります)
- ●対応機器用のマウス以外の用途では使用しないでください。
- ●マウスの誤動作によって、重大な影響を及ぼす恐れのある機器では使用しないでください。 ●1ヶ月以上マウスを使用しない場合は、本製品と機器の接続を切ってください。 ●センサーの光を直接見ることは危険です。目を痛めることがありますので十分注意して
- ください。■お手入れについて

⑴清掃する時は本製品が電源OFFの状態で行ってください。

(2)機器は柔らかい布で拭いてください。 ⑶シンナー・ベンジン・ワックス等は使わないでください。

#### **1.接続手順**

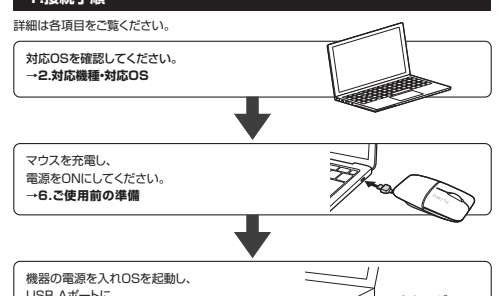

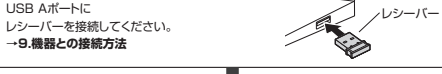

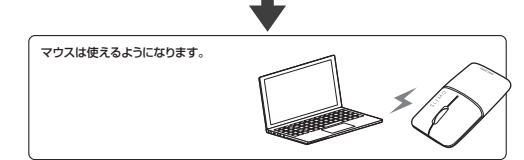

# **2.対応機種・対応OS**

- ●Windows搭載(DOS/V)パソコン ●Apple Macシリーズ ●Chrome OS搭載パソコン ※USB Aポートを持つ機種 **■ 対応機種**
- ▼ ▼ アントントールを解析中心系体に崩がアポイセンターについて、それに対応アプタを体にType-Cポートを持つ機種に、変換アダプタを使用して接続すると動作しな<br>レート・エトニページのディンコントートを持つした。 い場合があります

 ※電波の通信範囲は使用環境によって異なります。※機種により対応できないものもあります。

#### **■ 対応OS**

- $\bullet$ Windows  $11.10.8.1.8$
- ●macOS 12・11、macOS 10.12~10.15 ●Chrome OS

 ※macOSは標準インストールされているSafari、Mail、テキストエディット及びFinderなど、OS標準ドライバーでスクロール可能なアプリケーションでのみスクロール可能です。またホイールボタン押下げによる動作はサポートしません。

※機種により対応できないものもあります。 ※この文章中に表記されるその他すべての製品名などは、それぞれのメーカーの登録商標、

商標です。

#### **3.仕様**

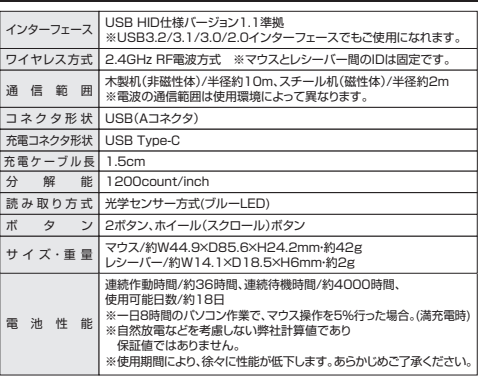

### **4.特長**

●指先にフィットする超小型のワイヤレスマウスです。

●左右対称形状なので、右利き、左利きを問わず、快適に使用できます。

- ●ケーブルを気にせず使えるワイヤレスタイプです。 ●電波障害に強い2.4GHzデジタル帯で、通信範囲が半径10mの広範囲で安定したデータ
- 通信が可能です。●14.1×18.5mmの極小レシーバーなので、ポート装着時の出っぱりが小さく、ノートバソコン
- にレシーバーを装着したままの持ち運びや保管にも邪魔になりません。
- ●マウス本体にレシーバーを収納できるので、紛失の心配がありません。
- ●不使用時の電池消耗を抑える、電源スイッチ付きです。

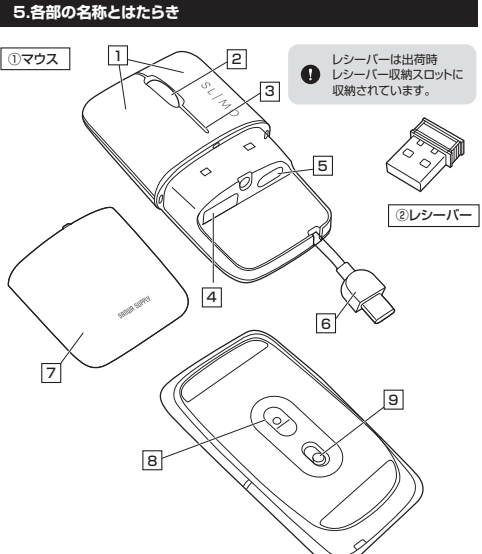

### 1 | 左ボタン・右ボタン

 左ボタンは通常クリック、ダブルクリックに使われます。また右ボタンはWindowsでのアプリ ケーションごとに設定されているマウスの動きも行ったり、ポップアップメニューの表示を することもできます。

#### 2 **ホイールボタン(スクロールボタン)**

インターネットやWindows上のドキュメント画面をスクロールさせる際、このホイールを前後に回転させて上下スクロールを可能にします。

- ■スクロールモード … インターネットやWindows上のドキュメント画面でスクロール モードを使用する際、このボタンをクリックしマウスを前後左右に 少し動かすと自動的に画面がスクロールします。このスクロールを止めるには、ホイールボタンをもう一度押してください。
- ズームはMicrosoft IntelliMouseの通常機能ですので、 MS-OFFICE用のアプリケーションに対応しています。「ズーム」 とはウィンドウ内の倍率を変えることです。「Ctrl」キーを押しながらホイールを回転させると、ズームが簡単に行えます。●「Ctrl」キーを押しながらホイールをモニター方向に回転させると、 倍率が上がります。 $\n **z** - *z*$ 
	- ●「Ctrl」キーを押しながらホイールを手前方向に回転させると、 倍率が下がります。

#### 3 **充電LED**

・充電中は赤色に点灯します。・使用中に電池残量が少なくなると赤色に点滅します。

4 **レシーバー収納スロット** レシーバーを収納することができます。

### 5 **充電ケーブル収納スロット**

充電ケーブルを収納することができます。

6 **充電ケーブル**パソコンに接続してマウスを充電します。

7 **カバー**このカバーを外してレシーバーと充電ケーブルを収納します。

光沢感のあるデスク面でもマウスパッドなしでスムーズな操作感を実現します。8 **ブルーLED**

9 **電源スイッチ**マウス本体の電源をON・OFFします。

# 2)レシーバー

14.1×18.5mmのレシーバーなので、ノートパソコンに装着した際の出っぱりもわずか。装着したままの保管や持ち運びにも邪魔になりません。

# **6**

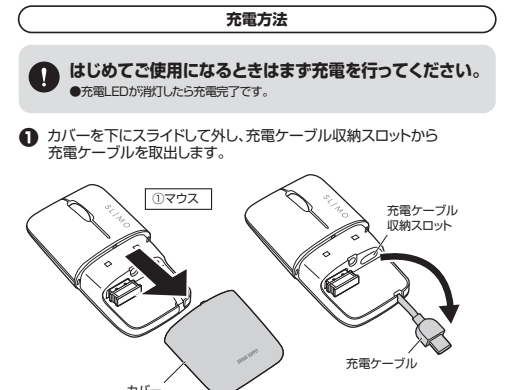

<sup>❷</sup>マウスの充電ケーブルを、パソコンのType-Cポートに接続し 充電します。

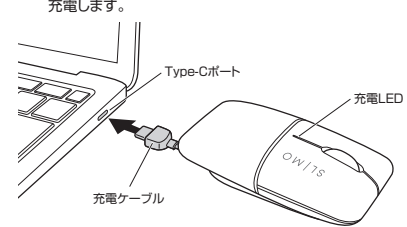

- ❸ 充電LEDが消灯したら充電は完了です。 充電用ケーブルを抜いてください。※充電時間は約3時間です。充電時間は接続する機器によって異なります。
- Ω マウスを充電しながら使用することはできません。

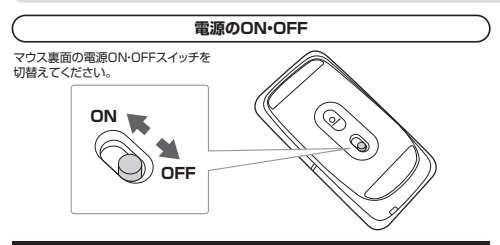

### **7.スリープモードについて**

- ●電源スイッチがONの場合でも一定時間マウスを操作しないとマウスがスリープモードに移行します。マウスはクリックすることでスリープモードから復帰します。 復帰直後は動作が不安定になる場合があります。
- ●レシーバーをパソコンに接続していない状態でスリープモードに移行した場合は、クリック してもスリープモードから復帰しません。レシーバーをパソコンに接続してからクリックしてください。

### **8.レシーバーの収納方法**

カバーを外し、レシーバーをレシーバー収納スロットに入れます。

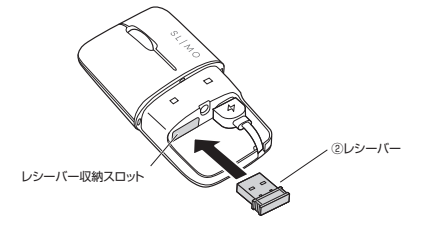

# **ご使用前の準備 9 機器との接続方法**

# **Windows**

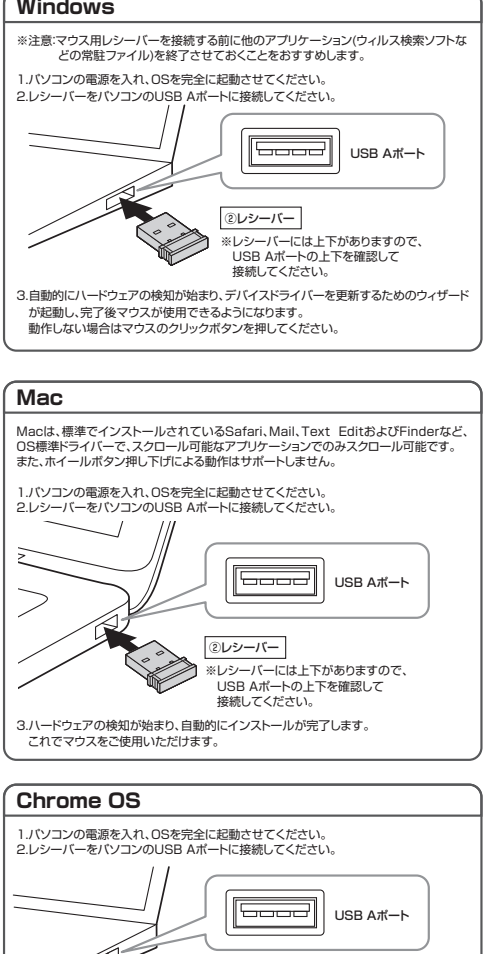

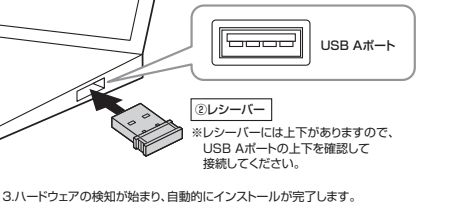

これでマウスをご使用いただけます。

# **10.「故障かな…」と思ったら**

#### **Q. マウス(マウスカーソル)が動かない。**

3.レシーバーは

 USB 2.0ポートに接続してください。

- A. 1.マウスの電源がOFFになっていないか確認してください。("6.ご使用前の準備"参照) 2.レシーバーが正しくUSBポートに接続されているか確認してください。("9.機器との接続方法"参照)
- 3.電池残量が空になっているかもしれませんので、充電をしてみてください。

### **Q. マウスをしばらく操作しないと、マウスカーソルが動かなくなる。**

 A. 本製品は、電池の消耗を抑えるため、しばらくマウス操作を行わないとスリープモードに入ります。マウスはクリックすることでスリープモードから復帰します。

#### **Q. マウスカーソルやスクロールの動きがスムーズでない。**

 A. 1.光を反射する素材、ガラスなどの透明な素材の上や、規則正しいパターンの上で ご使用の際は、トラッキング性能が低下する場合があります。 2.金属面の上では、ワイヤレス信号が乱反射し、スムーズに動かない場合があります ので、厚みのある雑誌やマウスパッド等の上でご使用になってみてください。 3.レシーバーをパソコンの背面など見えにくい位置に接続している場合は、別売りの延長ケーブルを使って、レシーバーを見える位置に出してください。

#### **Q. USB3.2(USB3.1/3.0)の周辺機器と2.4GHzの周辺機器を同時に使用すると、適切に動作しない。**

 A. 2.4GHzのワイヤレス周辺機器を、USB3.2(USB3.1/3.0)の周辺機器が接続された パソコンで使用すると、干渉によって動作が不安定になる場合があります。特にUSBメモリやハードディスクドライブなどを接続する場合に発生しやすくなります。

 以下が生じる場合があります。 ・マウスやキーボードなどの入力反応が遅い。 ・キーボードの文字入力ができなくなる。・レシーバーと、ワイヤレスマウスやキーボードを離すと、すぐ接続が切れる。

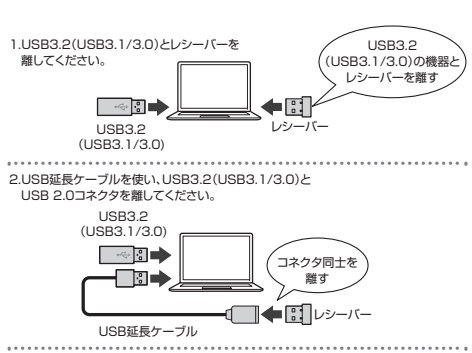

 USB 2.0ポート $\sqrt{1}$ レシーバー ポートに接続する $\blacksquare$ 

# **11.保証規定**

1)保証期間内に正常な使用状態でご使用の場合に限り品質を保証しております。万一保証期 間内で故障がありました場合は、弊社所定の方法で無償修理いたしますので、保証書を製品に添えてお買い上げの販売店までお持ちください。

- 2)次のような場合は保証期間内でも有償修理になります。
- ○<br>(1)保証書をご提示いただけない場合。
- ⑵所定の項目をご記入いただけない場合、あるいは字句を書き換えられた場合。
- ◎ ……こう穴口 ここのへい ここじょう ……ここうこ
	- ⑷故障の原因がお客様による輸送・移動中の衝撃による場合。
	- ⑸天変地異、ならびに公害や異常電圧その他の外部要因による故障及び損傷の場合。(6)譲渡や中古販売、オークション、転売などでご購入された場合。
	- 3)お客様ご自身による改造または修理があったと判断された場合は、保証期間内での修理もお受けいたしかねます。
	- 4)本製品の故障、またはその使用によって生じた直接、間接の損害については弊社はその責を負わないものとします。
	- 5)本製品を使用中に発生したデータやプログラムの消失、または破損についての補償はいたしかねます。
	- 6)本製品は医療機器、原子力設備や機器、航空宇宙機器、輸送設備や機器などの人命に関わ る設備や機器、及び高度な信頼性を必要とする設備や機器やシステムなどへの組み込みや 使用は意図されておりません。これらの用途に本製品を使用され、人身事故、社会的障害などが生じても弊社はいかなる責任も負いかねます。

 7)修理ご依頼品を郵送、またはご持参される場合の諸費用は、お客様のご負担となります。8)保証書は再発行いたしませんので、大切に保管してください。9)保証書は日本国内においてのみ有効です。

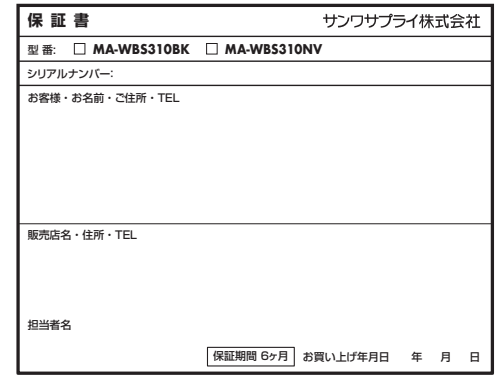

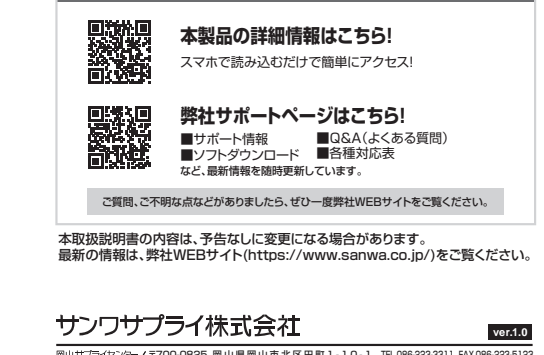

**and** 

**最新の情報はWEBサイトで https://www.sanwa.co.jp/**

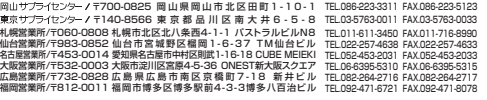